# **CONTENTdm February 2017 Release Notes**

**Release Date: February 16, 2017**

### **Overview**

This release continues the launch of a completely redesigned end-user interface for CONTENTdm. This responsive website adapts to any screen size and has significant usability, performance and accessibility improvements. With this release, the responsive website is out of preview and is ready for production.

Several new features of the responsive website are included in this release, including Advanced Search, a PDF viewer, printing and downloading buttons, single-click sharing, a compound object viewer, IP and user restrictions, and full integration with Google Analytics. This release is available to users hosted by OCLC.

The responsive website exists alongside your current 6.x CONTENTdm Website. Your public URL still defaults to your 6.x Website. Nothing in 6.x is changing. When you are ready for your end users to start using the new responsive website, contact Customer Support to schedule the upgrade.

The February 2017 release brings the responsive website to a core level of functionality for a digital repository, but does not have all the features of the 6.x Website. OCLC will continue to enhance the responsive website over the next several months, and you can decide when there is enough functionality for you to make the switch. Please see the document *[Upgrading to the CONTENTdm](https://www.oclc.org/content/dam/training/CONTENTdm/pdf/Tutorials/Customizing/UpgradingToTheCONTENTdmResponsiveWebsite.pdf)  [Responsive Website](https://www.oclc.org/content/dam/training/CONTENTdm/pdf/Tutorials/Customizing/UpgradingToTheCONTENTdmResponsiveWebsite.pdf)* for a checklist of things to consider before requesting your upgrade.

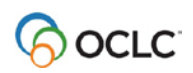

## **Features and enhancements**

This release includes the remaining core CONTENTdm functionality in the new responsive website. The most important new features and improvements are described below.

After you have configured your responsive website in the Website Configuration Tool and are ready to make the switch, contact Customer Support and request that the responsive website be set as your default CONTENTdm homepage. There are several factors to consider before making the switch. Please see the document *[Upgrading to the CONTENTdm Responsive Website](https://www.oclc.org/content/dam/training/CONTENTdm/pdf/Tutorials/Customizing/UpgradingToTheCONTENTdmResponsiveWebsite.pdf)* for details.

#### **Flexible and mobile advanced search**

The flexibility of the new advanced search gives you and your end users more options to specify what you are seeking through sophisticated search queries.

The scope of any search can be changed to run against all collections, a subset of collections, or only one specific collection.

There are several search mode options.

- All of the words
- Any of the words
- Exact phrase
- None of the words

Search terms can be run against all fields or specific fields only.

There is a separate form to support date ranges and before or after in date fields.

The advanced search UI is adaptive to screen size and is very usable on small screens like mobile phones. The adjacent screenshot shows the new mobile UI for advanced search.

#### **Additional search improvements**

#### **Search term highlighting**

To help end users quickly find the location

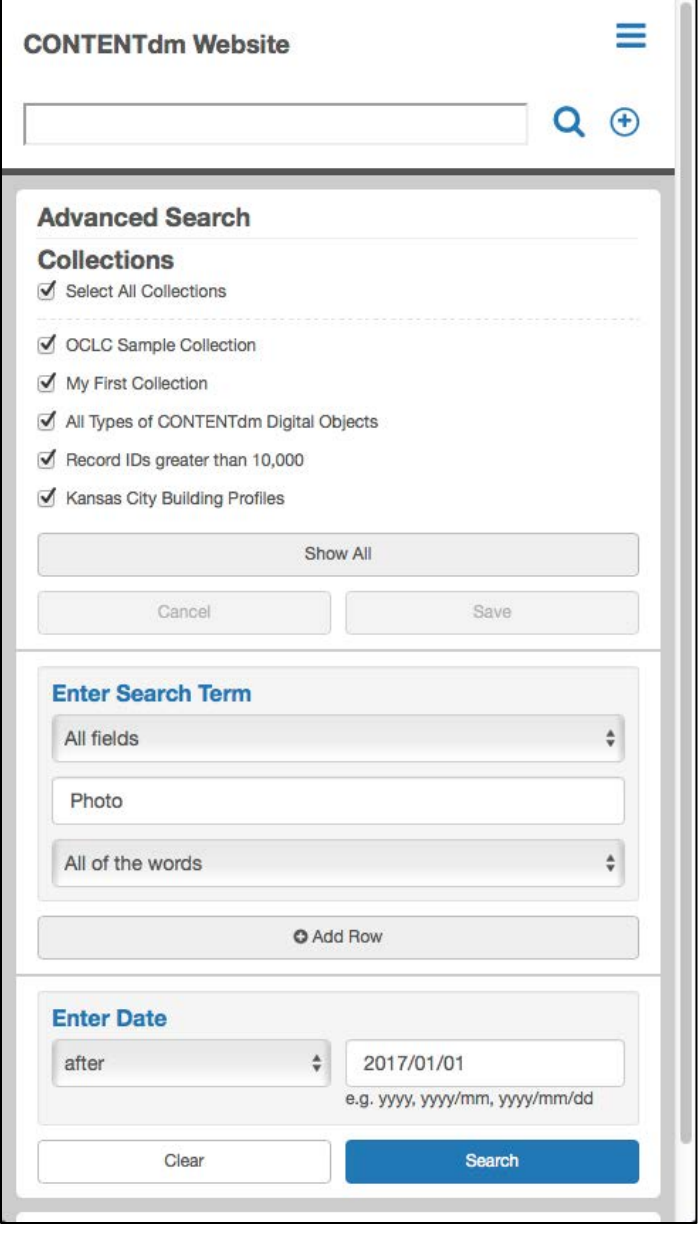

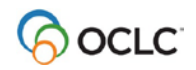

relevant to their interest in a document, their search terms will be highlighted wherever they appear in the item. After running a search and clicking through to the item viewer, the terms will be highlighted directly in the PDF or image (if OCR data is available) and in the metadata of the record. When switching to text view, search terms will also be highlighted in the transcript of the record.

#### **Search within items**

While viewing an item, users can run new searches within the metadata and transcript text of the current record. The total number of results found is shown, and users can use the "Previous" and "Next" buttons to navigate through the results found in the text.

#### **Results queue preserved**

After browsing or running a search and clicking through to an item, the original results set is preserved as a queue. End users can advance directly to the next result within the item viewer so that they do not have to return repeatedly to their original search results page. This queue is especially helpful when working with large results sets on smaller screens, like mobile phones.

### **Metadata hyperlinking**

Metadata fields that use a controlled vocabulary can be configured to appear as a hyperlink that, when clicked, runs a search for records that share the same heading. These hyperlinks are useful to end users as a quick way to find other records that relate to the one they are currently viewing.

You can enable or disable this hyperlinking feature in the Website Configuration Tool.

### **PDF viewer for all devices**

To create a universal PDF viewing experience across all device types, the responsive website features a built-in PDF viewer. This eliminates the inconsistencies that result from browser-specific PDF plugins and gives end users a way to view PDFs directly on mobile devices, like tablets and phones.

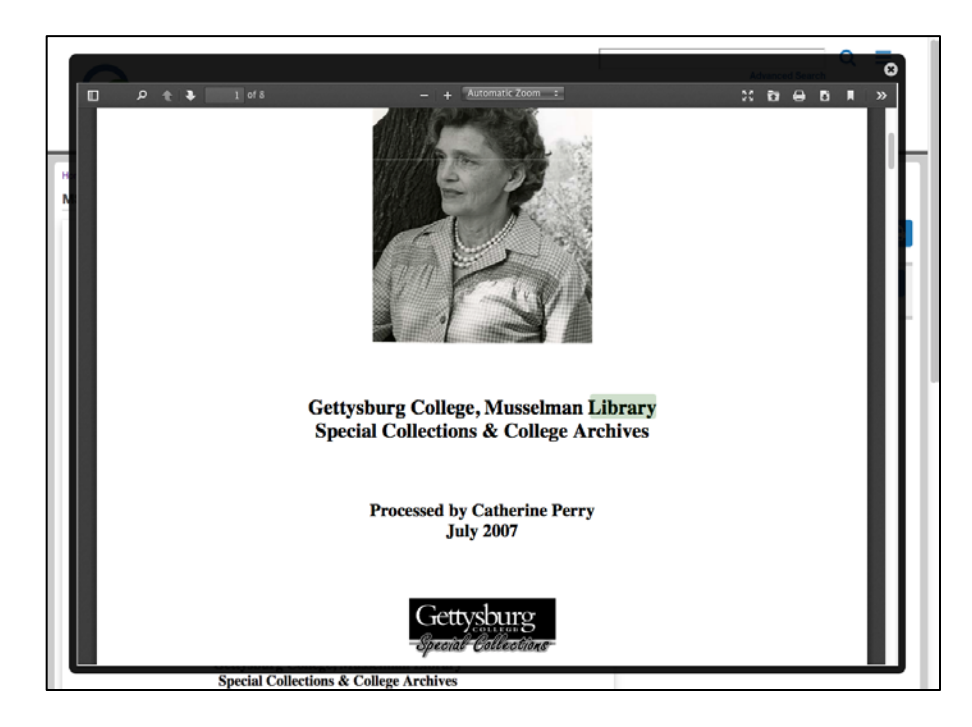

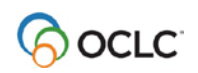

### **Printing and downloading**

The options to download or print a digital item will now appear as icons on the right side of the page. You can enable or disable these functions in the Website Configuration Tool and choose the size options that will appear for end users.

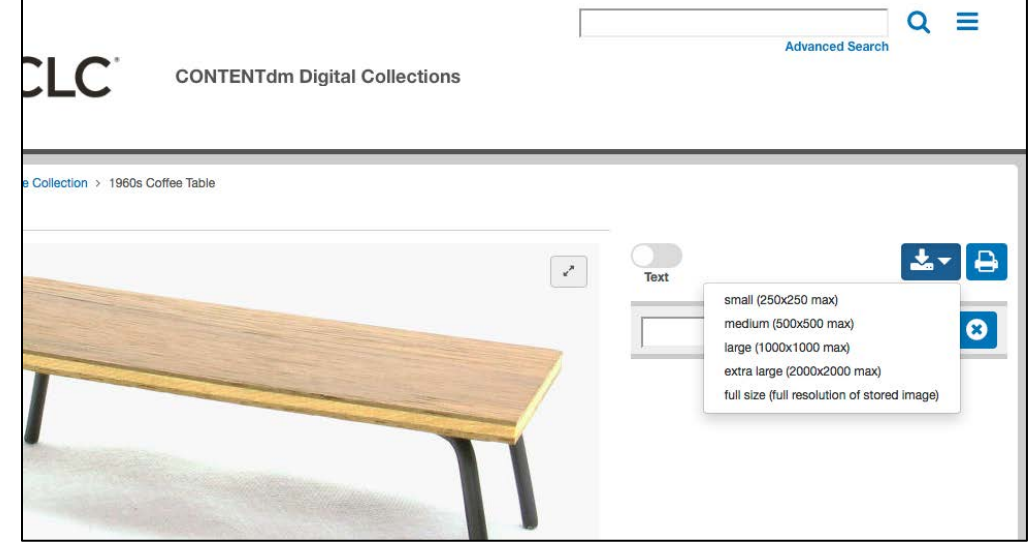

The screenshot shows the dropdown menu for an image download with several size choices.

### **Single-click sharing with AddThis**

To give end users a single-click way to share records with social media sites or via email, you can enable a sharing option in the Website Configuration Tool. The sharing feature makes use of AddThis and requires a separate registration with that service. Once registered with AddThis, you can configure which sharing options should be available and how the sharing buttons should appear for end users.

The screenshot shows the mobile view of a site with sharing enabled.

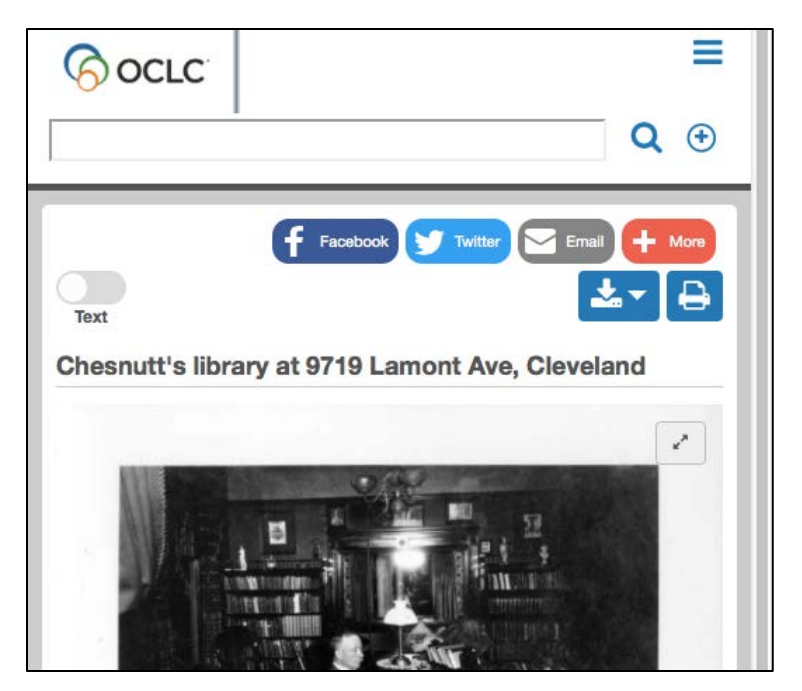

### **Full support for IP and user restrictions**

The responsive CONTENTdm website now includes full support for restricting access to collections or individual items. You can set these restrictions based on user account, IP address or both. IP restrictions can be managed as a range of addresses to support campus-wide access rights.

If you use user account restrictions, there is an end-user login option on the main menu of the responsive website. You can turn this login option on or off in the Website Configuration Tool.

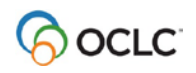

#### **New viewer for compound objects**

This release introduces a new viewer for compound objects. The new UI has several usability and accessibility improvements. At this time, the compound object viewer should be considered a preview. We will be adding compound object speed and search improvements in the next few weeks.

#### **Google Analytics full integration**

The responsive website now has full integration with Google Analytics tracking, including support for Events to gather details on end user behaviors.

For more detail on what Google Analytics can show you about end user usage of your CONTENTdm website, see our tutorial *[Getting Started with Google Analytics in CONTENTdm](https://www.oclc.org/content/dam/training/CONTENTdm/pdf/Tutorials/Getting%20Started/Getting%20Started%20with%20Google%20Analytics%20in%20CONTENTdm.pdf)*. This document has been updated to reflect the changes in the CONTENTdm responsive website.

#### **Website Configuration Tool updates**

#### **Undo save**

While working in the responsive Website Configuration Tool, you can now revert to your "last published state." This function is available on the "More" button in the upper right corner.

#### **New configurations**

The following options have been added to the Website Configuration Tool and are now fully functional:

- Search & Browse: Advanced Search
- Navigation: Menu > Enable Login
- Items: Print, Download, Hyperlinks, Share
- Analytics & SEO

For more information on how to set up your CONTENTdm responsive website, see the tutorial *[Configuring Your CONTENTdm Responsive Website](https://www.oclc.org/content/dam/training/CONTENTdm/pdf/Tutorials/Customizing/Configuring%20Your%20CONTENTdm%20Responsive%20Website.pdf)*.

#### **Bug fixes**

- Some HTML code stripped when saved in the Website Configuration Tool
- URL items sometimes not displaying
- Several issues with header and icon colors
- Several accessibility and tab order issues
- Inability to add favicon in 6.x Website Configuration Tool

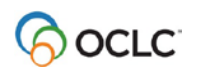

# **Looking ahead**

The next release of CONTENTdm will include the following:

- A significant boost to the speed of compound object navigation
- Improved search workflows when searching within items and compound objects
- Faster load times for PDFs
- Indexing stabilization and bug fixes

Work has also begun on advanced customization features for the new responsive website. Support for custom CSS and JavaScript and the creation of custom pages will be added in the coming months.

#### **Notices**

© 2017 OCLC Online Computer Library Center, Inc. All rights reserved. The following OCLC product and service names are trademarks or service marks of OCLC Online Computer Library Center, Inc.: CONTENTdm and OCLC. The OCLC symbol is a service mark of OCLC. Third-party product or service names are trademarks or service marks of their respective companies. OCLC grants permission to photocopy this publication as needed.

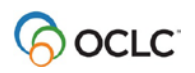